# Felhasználói felület (U22)

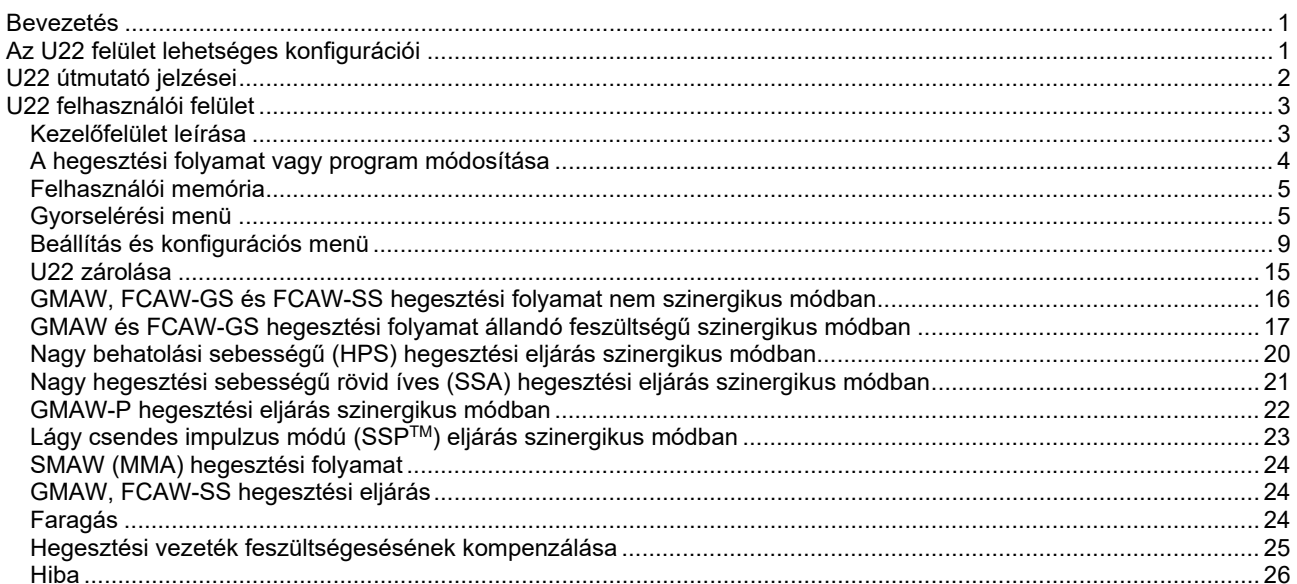

**HUNGARIAN** 

# **Bevezetés**

Az **U22 felhasználói felület** az eszköz és a felhasználó közötti kommunikációra szolgál. Az U22 felület egy standard panel, ahonnan gyorsan és egyszerűen el lehet érni a leggyakrabban használt hegesztési paramétereket. Két vezérlővel és két gombbal lehet egyszerűen és gyorsan kijelölni az eljárásokat és a paramétereket. A paneleken nagy fényerejű LED-kijelzők mutatják a hegesztési feszültséget és áramerősséget hegesztés alatt, és a paraméterek értékét a beállítás során.

Ez a felület a következő berendezésekkel működik:

- **POWERTEC® sorozat**
- **SPEEDTEC® sorozat**
- **DIGISTEEL sorozat**
- **CITOSTEEL sorozat**
- **YARDTEC sorozat**
- **Flextec® sorozat**
- **Huzalelőtoló eszközök.**

# **Az U22 felület lehetséges konfigurációi**

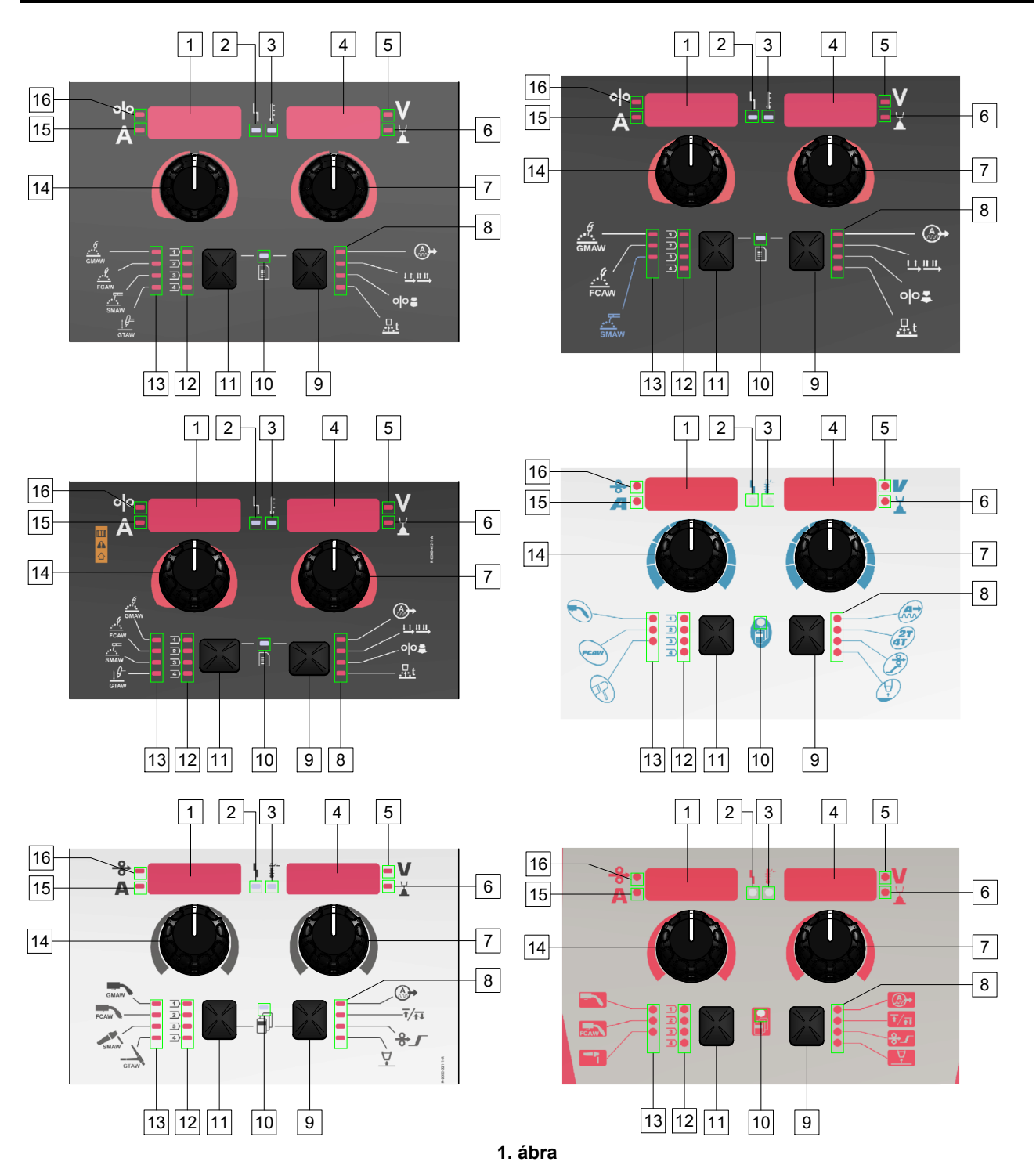

# **U22 útmutató jelzései**

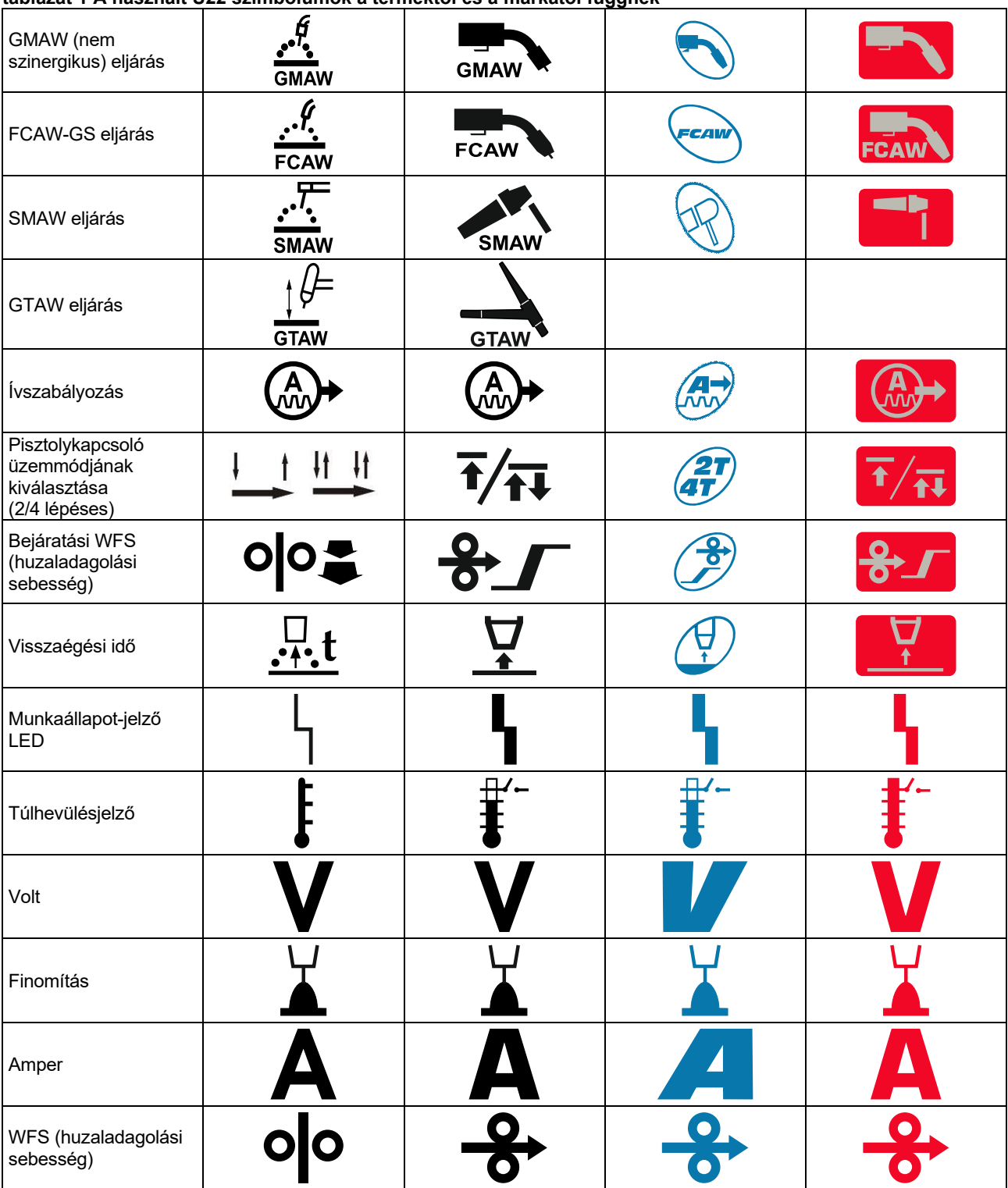

**táblázat 1 A használt U22 szimbólumok a terméktől és a márkától függnek** 

# **U22 felhasználói felület**

# **Kezelőfelület leírása**

- 1. Bal kijelző: Megjeleníti a huzaladagolási sebességet vagy a hegesztési áramerősséget. Hegesztés során megjeleníti az aktuális hegesztési áramerősséget.
- 2. Munkaállapot-jelző LED: Rendszerhibákat jelző kétszínű lámpa. A normál üzemmódot folytonos zöld fény jelzi. A hibaállapotokat az 2. táblázat tartalmazza.

**Megjegyzés:** Az állapotjelző lámpa zölden villog legfeljebb egy percig a gép első bekapcsolásakor. A tápegység bekapcsolását követően akár 60 másodpercre is szükség lehet ahhoz, hogy a gép készen álljon a hegesztésre. Ez normális a gép inicializálása során.

#### **táblázat 2**

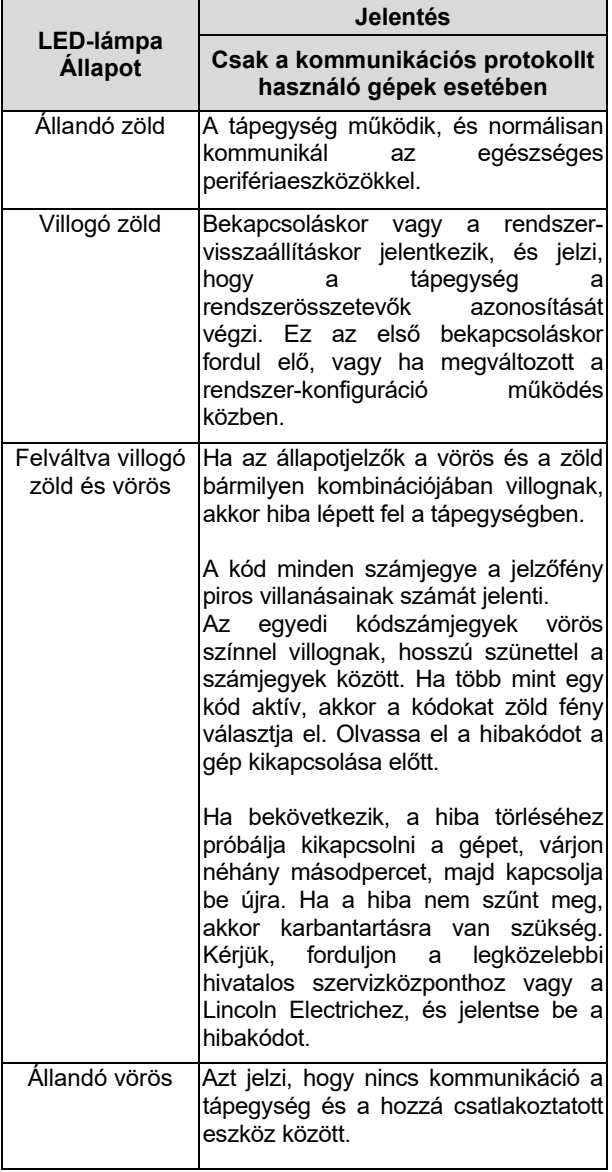

- 3. Túlhevülésjelző: Jelzi, ha a gép túlterhelt, vagy ha elégtelen a hűtés.
- 4. Jobb kijelző: A forráshegesztéstől és a hegesztőprogramtól függően a hegesztési feszültséget mutatja voltban vagy Finomítás értékben. Hegesztés során megjeleníti az aktuális hegesztési feszültséget.
- 5. LED-jelzőfény: Tájékoztat arról, hogy a jobb oldali kijelzőn az érték volt mértékegységben van, és hegesztés közben villog, a kijelző pedig a mért feszültséget mutatja.
- 6. LED-jelzőfény: Jelzi, hogy a jobb kijelzőn az érték a Finomítás. 0,50 és 1,50 között állítható a Finomítás. 1,00 a névleges beállítás.
- 7. Jobb vezérlőelem: A jobb kijelzőn megjelenő értékek beállításhoz.
- 8. LED-jelzőfény: Gyorselérési menü.
- 9. Jobb gomb: Lehetővé teszi a hegesztési paraméterek kiválasztását, módosítását és beállítását. Gyorselérési menü.
- 10. LED-jelzőfény: Jelzi, hogy a Beállítások és konfiguráció menü aktiválva van.
- 11. Bal gomb: Engedélyezi:
	- Az aktív programszám ellenőrzése. A programszám ellenőrzéséhez nyomja meg egyszer a bal oldali gombot.
	- A hegesztési eljárás megváltoztatása.
- 12. Hegesztési programok kijelzése (módosítható): A felhasználói memóriában négy felhasználói program tárolható. A világító LED jelzi, hogy a program aktív.
- 13. Hegesztési programok kijelzése (nem módosítható): A LED jelzi, hogy a nem szinergiás folyamat programja aktív. Lásd 3. táblázat.
- 14. Bal vezérlőelem: A bal kijelzőn megjelenő értékek beállításhoz.
- 15. LED-jelzőfény: Tájékoztat arról, hogy a bal oldali kijelzőn az érték amper egységben van, hegesztés közben villog, és a kijelzőn a mért áramerősség látható.
- 16. LED-jelzőfény: Jelzi, hogy a huzaladagolási sebesség a bal kijelzőn látható.

# **A hegesztési folyamat vagy program módosítása**

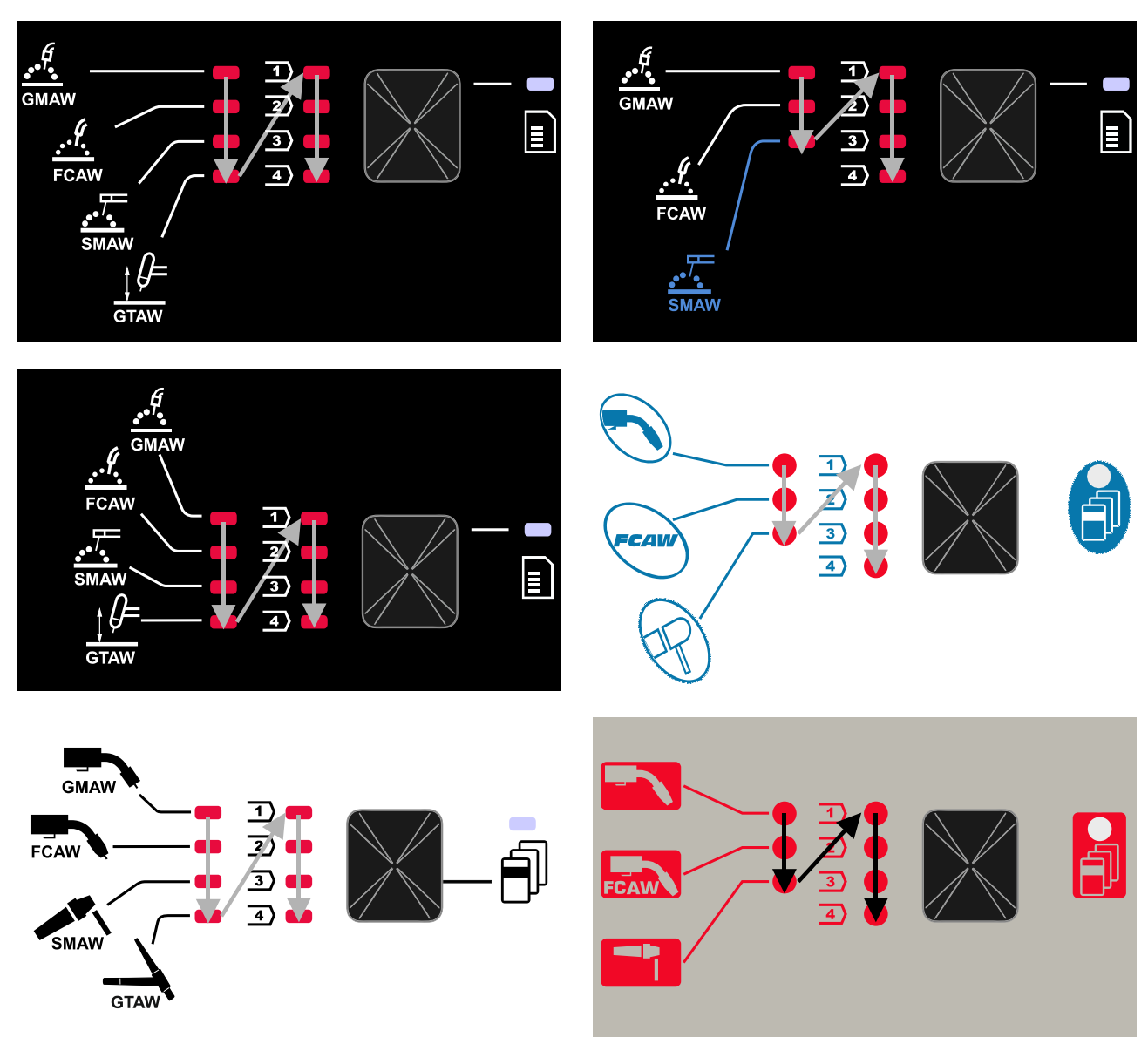

#### **2. ábra A grafikus konfiguráció a terméktől és a márkától függ.**

**táblázat 3 Nem módosítható hegesztési programok** 

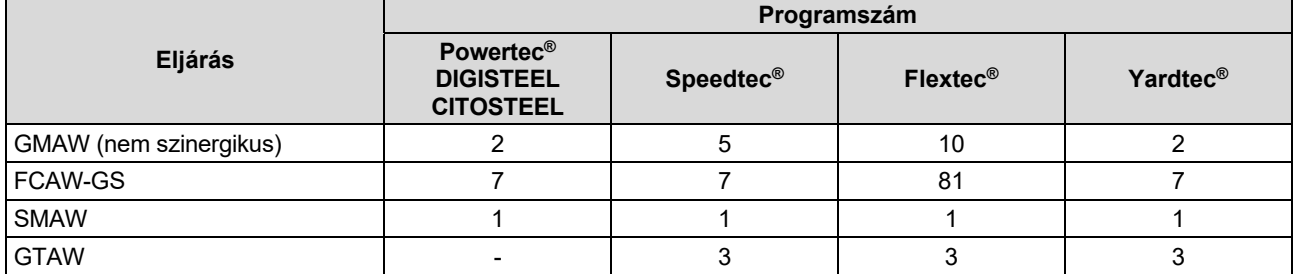

**Megjegyzés:** A rendelkezésre álló programok listája az áramforrástól függ. Ha az áramforrás nem támogatja a nem változtatható programok egyikét sem, az ezt a programot jelző LED nem világít.

Lehetőség van a hét vagy nyolc hegesztési program egyikének gyors előhívására. Három/négy program rögzített, és nem módosítható – 3. táblázat.

Négy program módosítható és hozzárendelhető a négy felhasználói memória egyikéhez. Alapértelmezés szerint a felhasználói memóriák az első elérhető hegesztési programot tárolják. Ha a rögzített hegesztési programok között nem szereplő hegesztési programot akar használni, ezt először tárolni kell a felhasználói memóriában.

**Megjegyzés:** A rendelkezésre álló hegesztési programok listája az áramforrástól függ.

A hegesztési eljárás vagy hegesztési program módosítása:

- Nyomja meg a bal oldali gombot [11]. A bal oldali kijelzőn [1] "Pr", a jobb oldali kijelzőn [4] pedig az aktuális programszám jelenik meg.
- Ismét nyomja meg a bal oldali gombot [11], és a hegesztési programok kijelzője (12 vagy 13) az 2. ábrán látható sorrendben a következő programra lép.
- Addig nyomja a bal oldali gombot [11], amíg a LEDjelzőfény (12 vagy 13) a kívánt hegesztési programot nem jelzi.

**Megjegyzés:** A készülék újraindítása után is emlékszik az utoljára kiválasztott hegesztési programra és a paramétereire.

#### **Felhasználói memória**

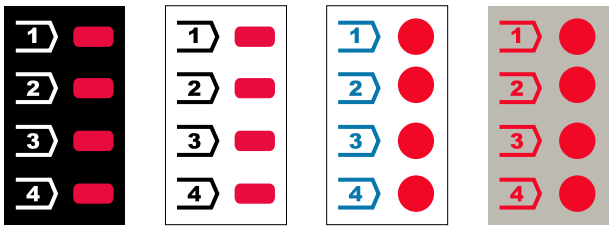

**3. ábra. A grafikus konfiguráció a terméktől és a márkától függ** 

A felhasználói memóriában csak négy hegesztési programot lehet tárolni.

Alapértelmezett beállítás: a felhasználói memóriák az első elérhető hegesztési programot tárolják.

**Megjegyzés:** A felhasználói memória csak a hegesztési program számát tárolja. A hegesztési paraméterek nem kerülnek a felhasználói memóriába.

A hegesztési program hozzárendelése a felhasználói memóriához:

- A bal oldali gombbal [11] válassza ki a felhasználói memória számát (1, 2, 3 vagy 4) – a LED-jelzőfény [12] világít a kiválasztott memórián.
- Tartsa lenyomva a bal oldali gombot [11], amíg a LEDjelzőfény: [12] villogni nem kezd.
- Használja a jobb oldali vezérlőt [7] a hegesztési program kiválasztásához.
- A kiválasztott program mentéséhez tartsa lenyomva a bal oldali gombot [11], amíg a LED-jelzőfény nem villog tovább.

**Megjegyzés:** A rendelkezésre álló programok listája az áramforrástól függ.

#### **Gyorselérési menü**

A gyorselérési menü tartalma:

- Ívszabályozás
- Pisztolykapcsoló üzemmódjának kiválasztása (2/4 lépéses)
- Bejáratási WFS
- Visszaégési idő

A gyorselérési menüben a felhasználó hozzáférhet az ívparaméterekhez, valamint az eljárás kezdő és befejező paramétereihez a 4. és 6. táblázat szerint.

Belépés a menübe (alapmenü):

- Addig nyomja a jobb oldali gombot [9], amíg a LEDjelzőfény [8] ki nem jelzi a kívánt paramétert.
- Állítsa be a paraméter értékét a jobb oldali vezérlővel [7]. A beállított érték automatikusan elmentésre kerül.
- A paraméter értéke a jobb oldali kijelzőn [4] jelenik meg.
- Nyomja meg a jobb oldali gombot [9] a következő paraméterre való áttéréshez.
- Nyomja meg a bal oldali gombot [11] a kilépéshez.

#### **FIGYELEM**

A menü hegesztés közben vagy hiba esetén nem elérhető (az állapotjelző LED [2] nem világít zölden).

A gyorselérési menüben elérhető paraméterek a kiválasztott hegesztési eljárástól/hegesztési programtól függenek.

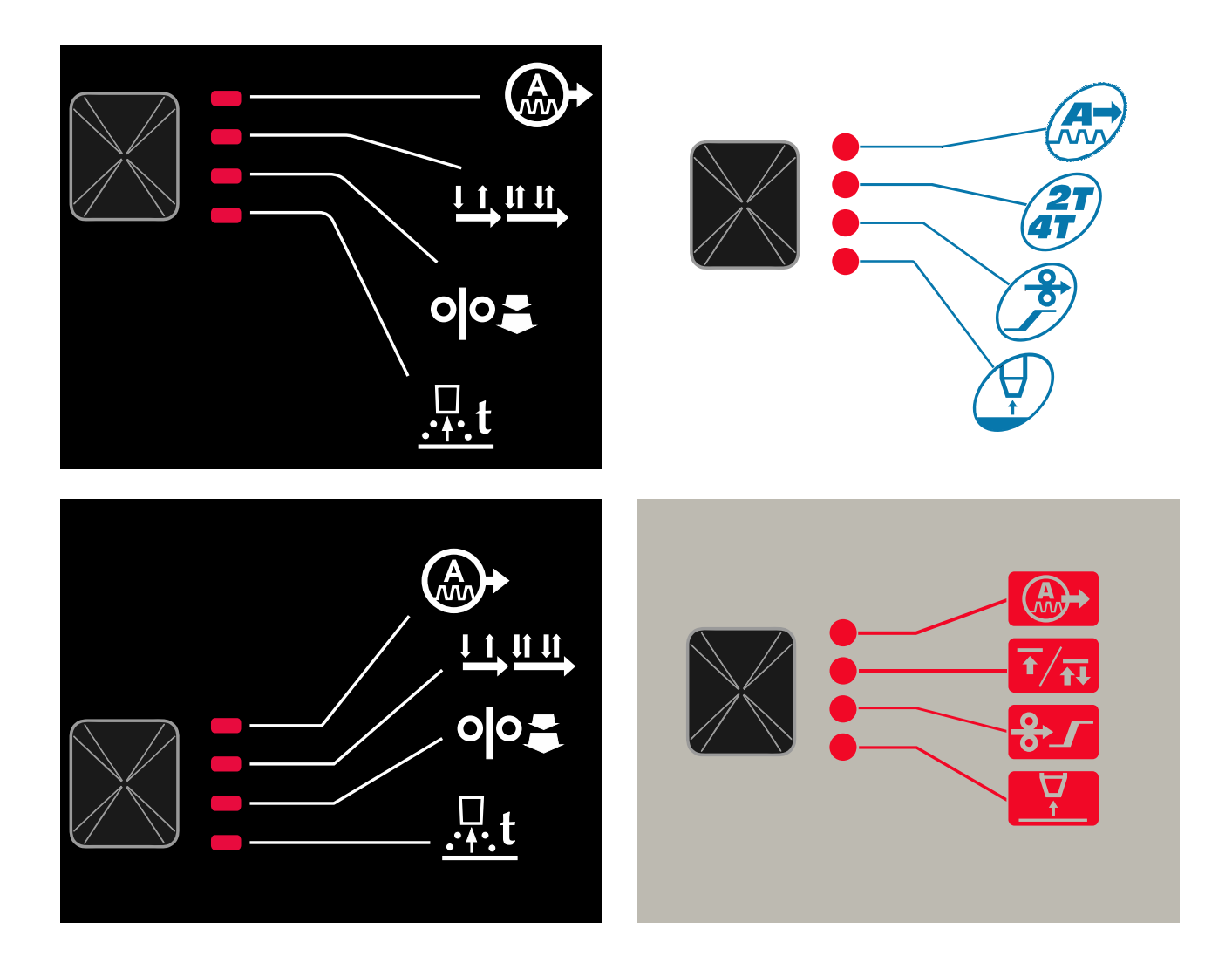

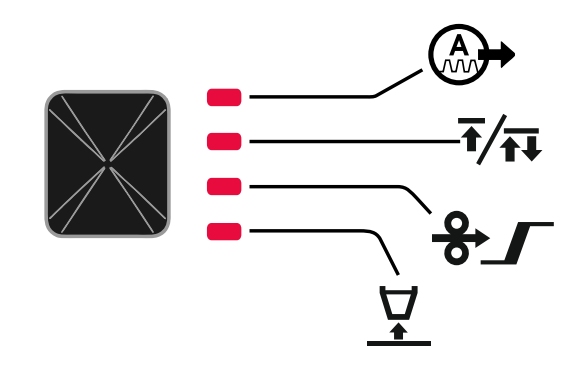

**4. ábra. Gyorselérési menü –a grafikus konfiguráció a terméktől és a márkától függ.** 

#### **táblázat 4 Ívszabályozás**

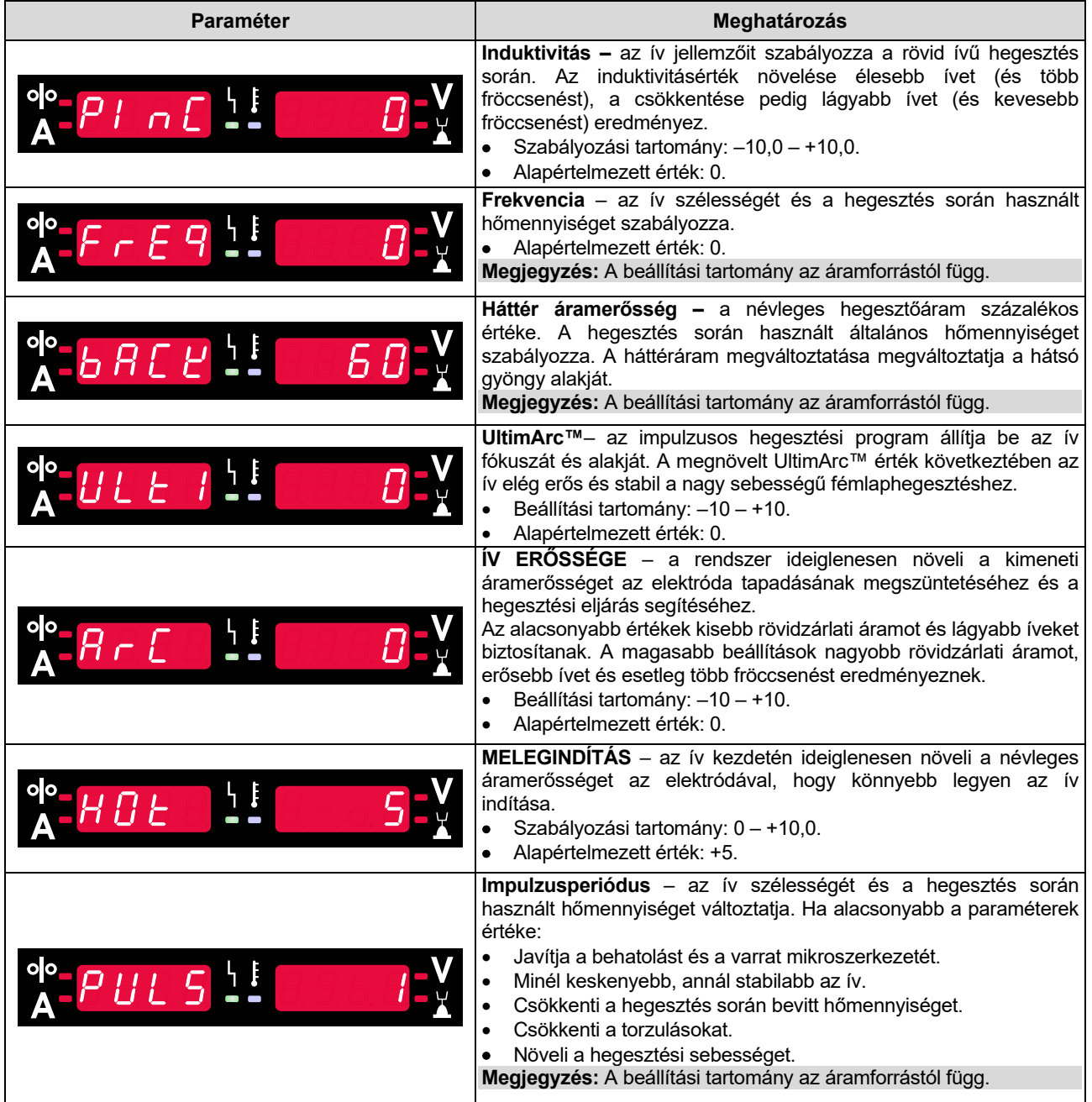

### **táblázat 5 Folyamat kezdő és befejező paraméterei**

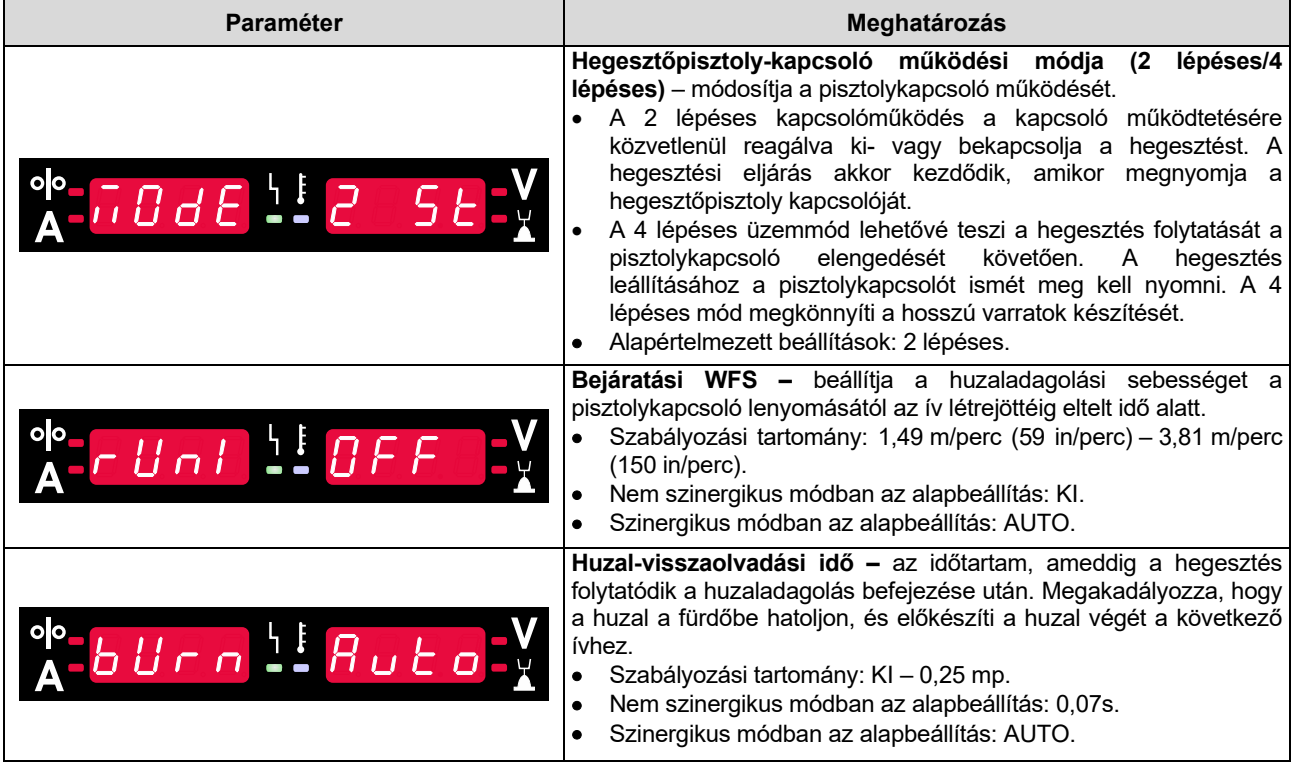

# **Beállítás és konfigurációs menü**

A menü megnyitásához nyomja meg egyszerre a bal [11] és a jobb [9] gombot.

# **FIGYELEM**

Paraméterválasztási mód – a bal oldali kijelzőn [1] lévő paraméternév villog.

Paraméterérték-módosítási mód – a jobb kijelzőn villog a paraméter értéke [4].

A bal [11] és a jobb [9] gombokat egyszerre lenyomva léphet ki a menüből a változtatások mentése mellett. Egy perces inaktivitás után a rendszer mentés nélkül kilép a menüből.

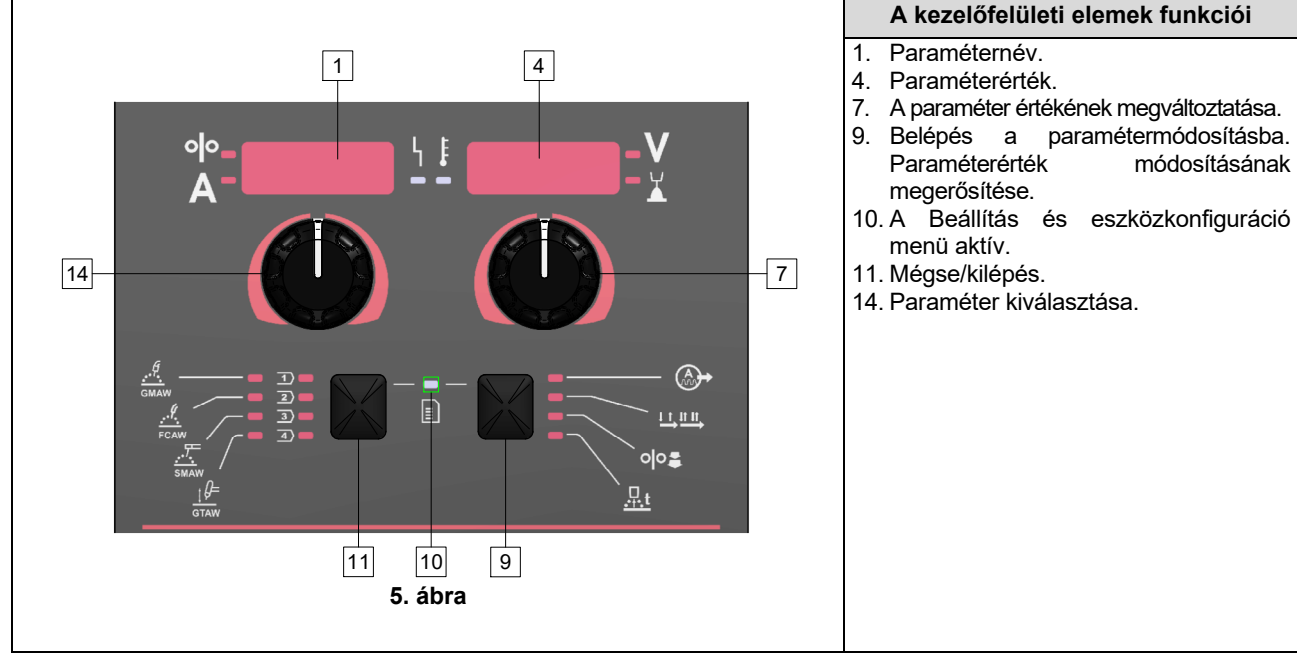

**táblázat 6 A felület összetevői és funkciói, amikor a Beállítások és konfiguráció menü aktív.** 

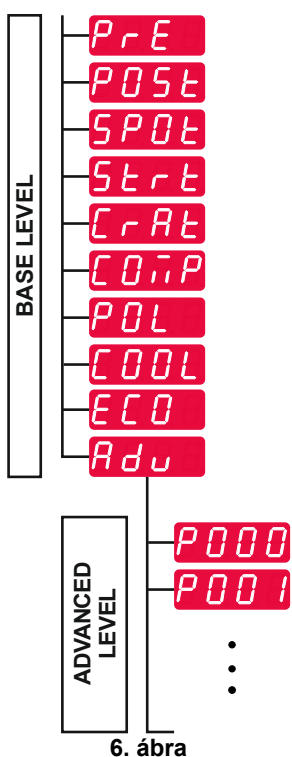

A felhasználó két menüszinthez fér hozzá:

- Alapszint alapmenü, amely a hegesztési paraméterek beállításaival kapcsolatos. Az alapszint a 7. táblázatban ismertetett paramétereket tartalmazza.
- Haladó szint haladó menü, készülékkonfiguráló menü. A haladó szint a 8. táblázatban ismertetett paramétereket tartalmazza.

**Megjegyzés:** A beállító- és konfigurálómenüben elérhető paraméterek köre a választott hegesztési eljárástól/hegesztési programtól függ.

**Megjegyzés:** A készülék újraindítása után is emlékszik az utoljára kiválasztott hegesztési programra és a paramétereire.

#### **táblázat 7 Alapmenü alapértelmezett beállításai**

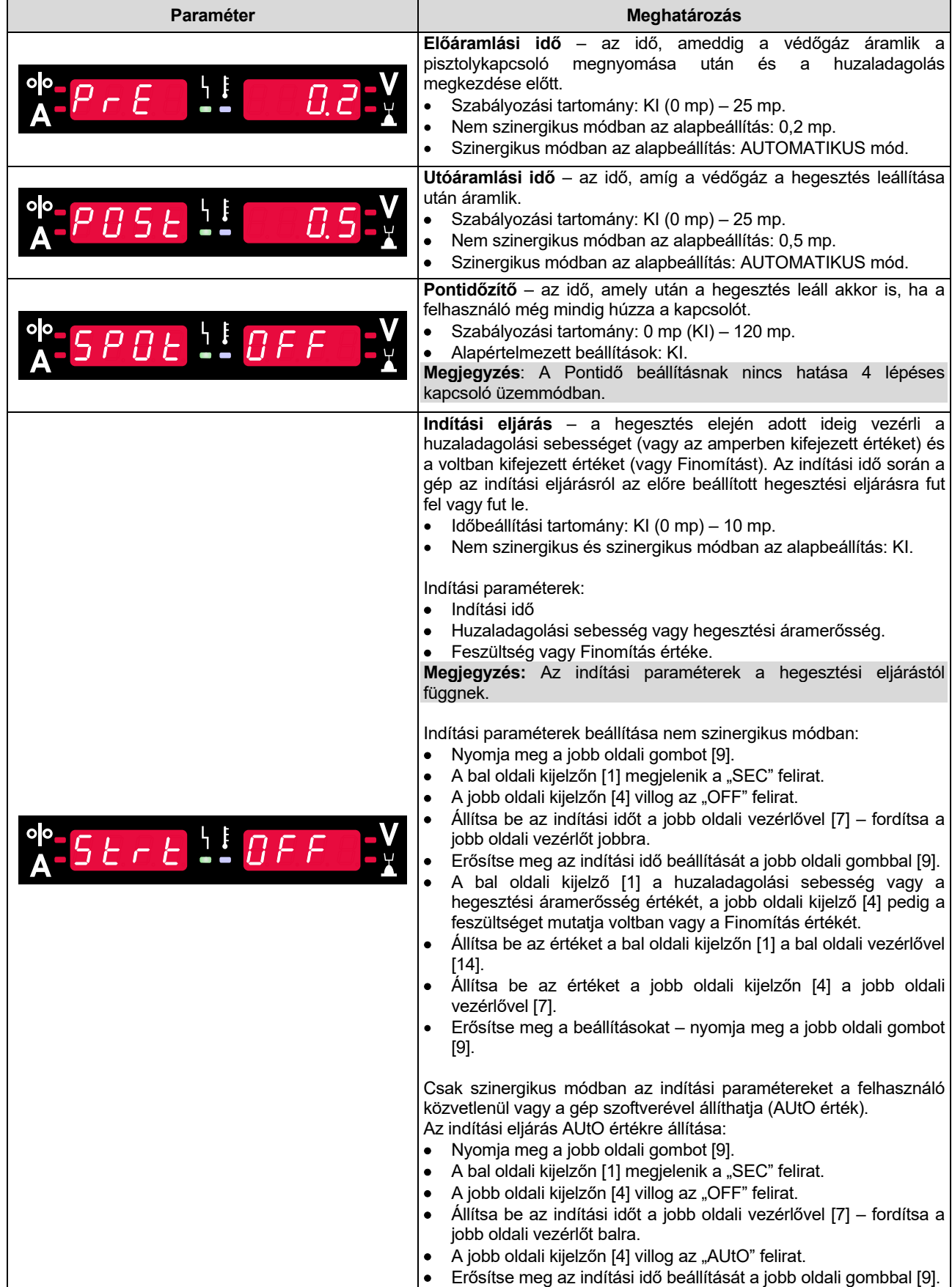

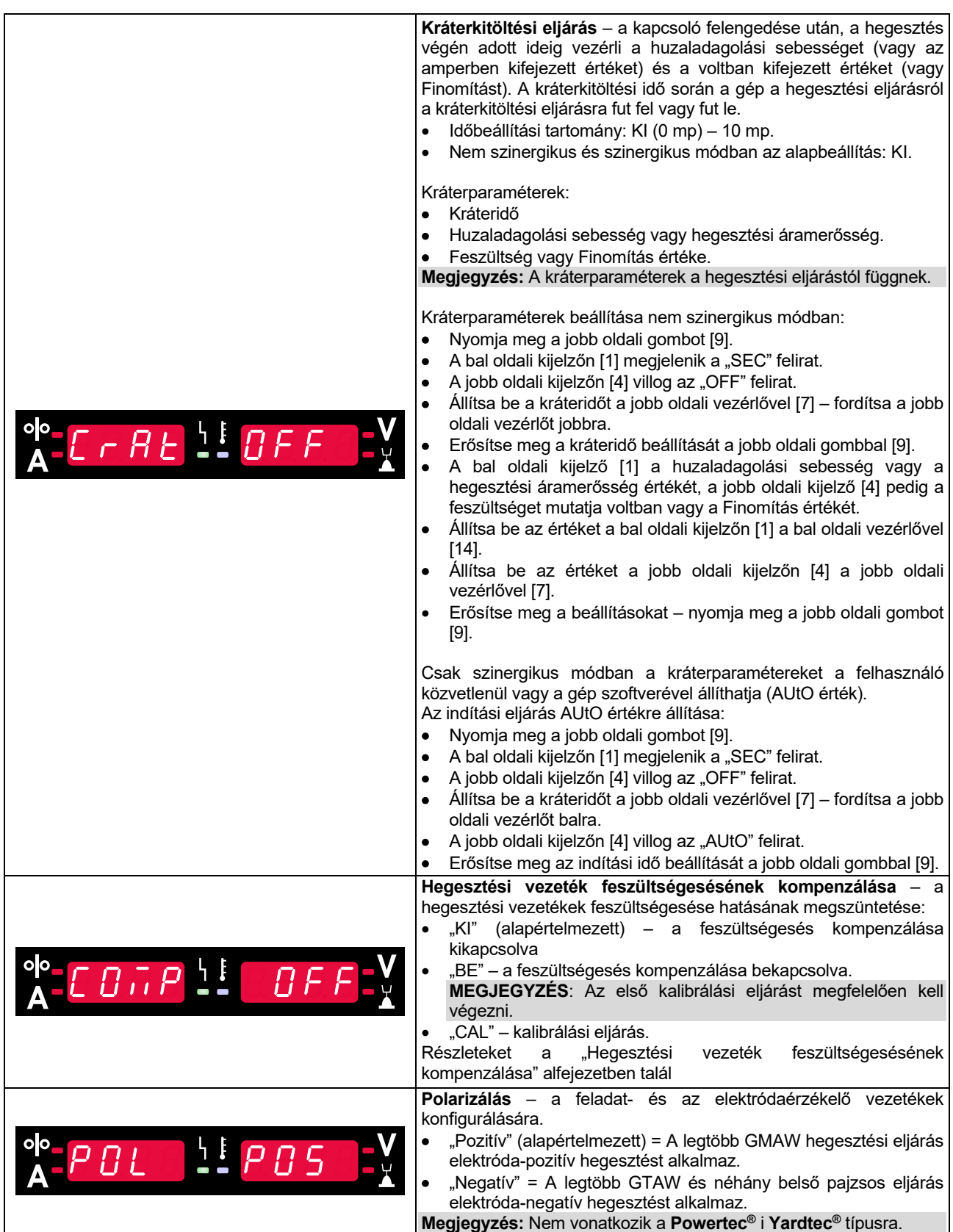

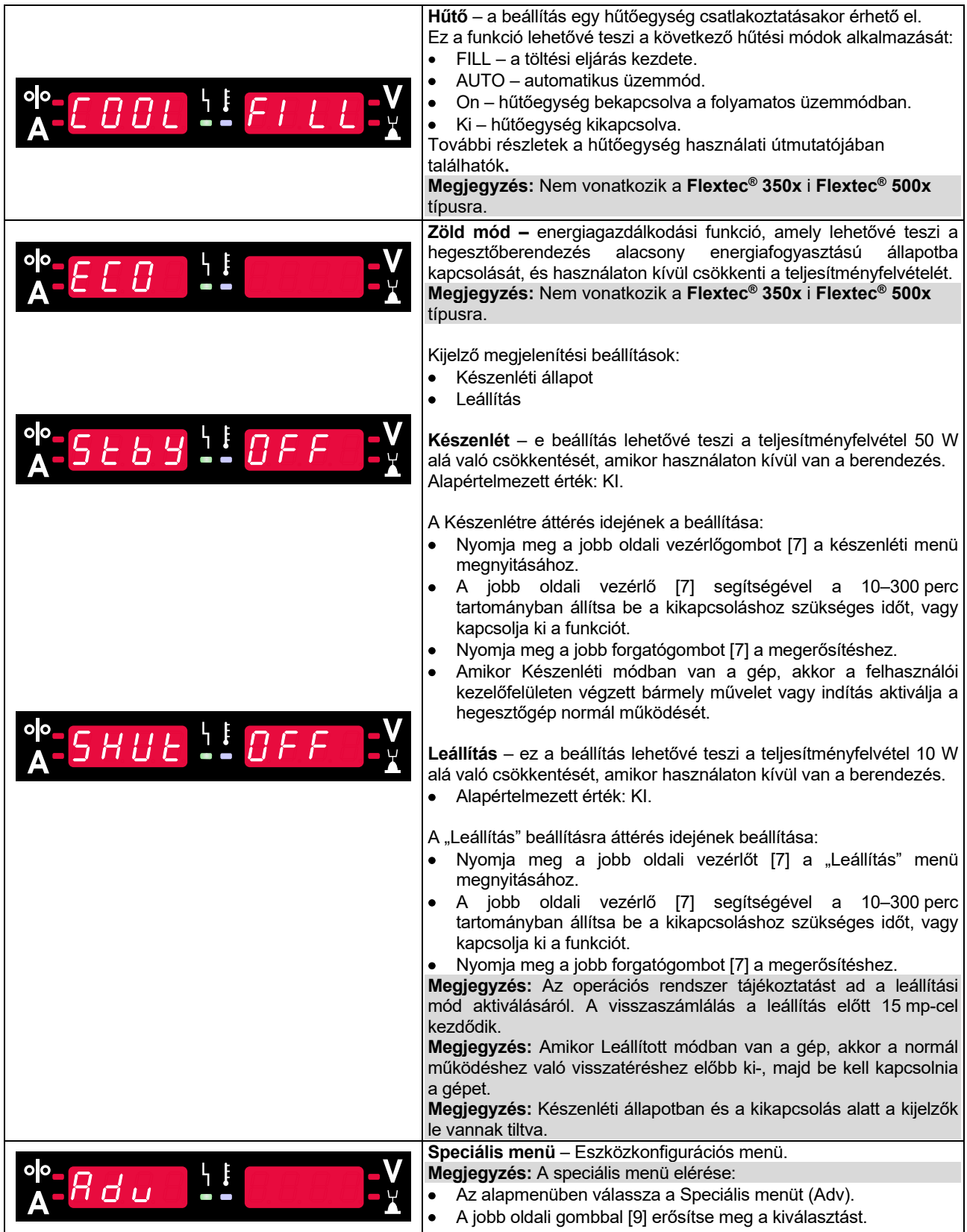

# **táblázat 8 A speciális menü (eszközkonfiguráló menü) alapértelmezett beállításai**

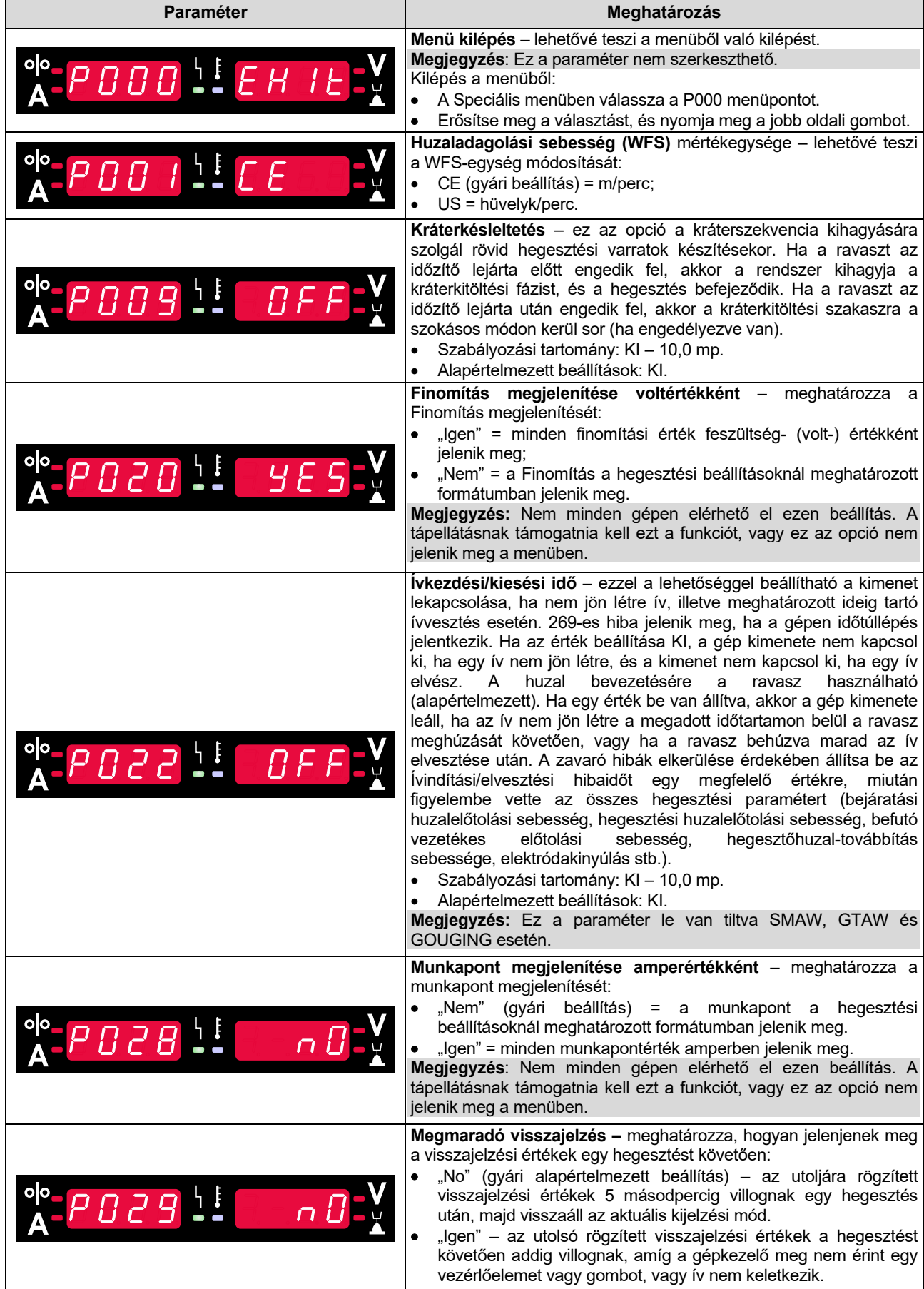

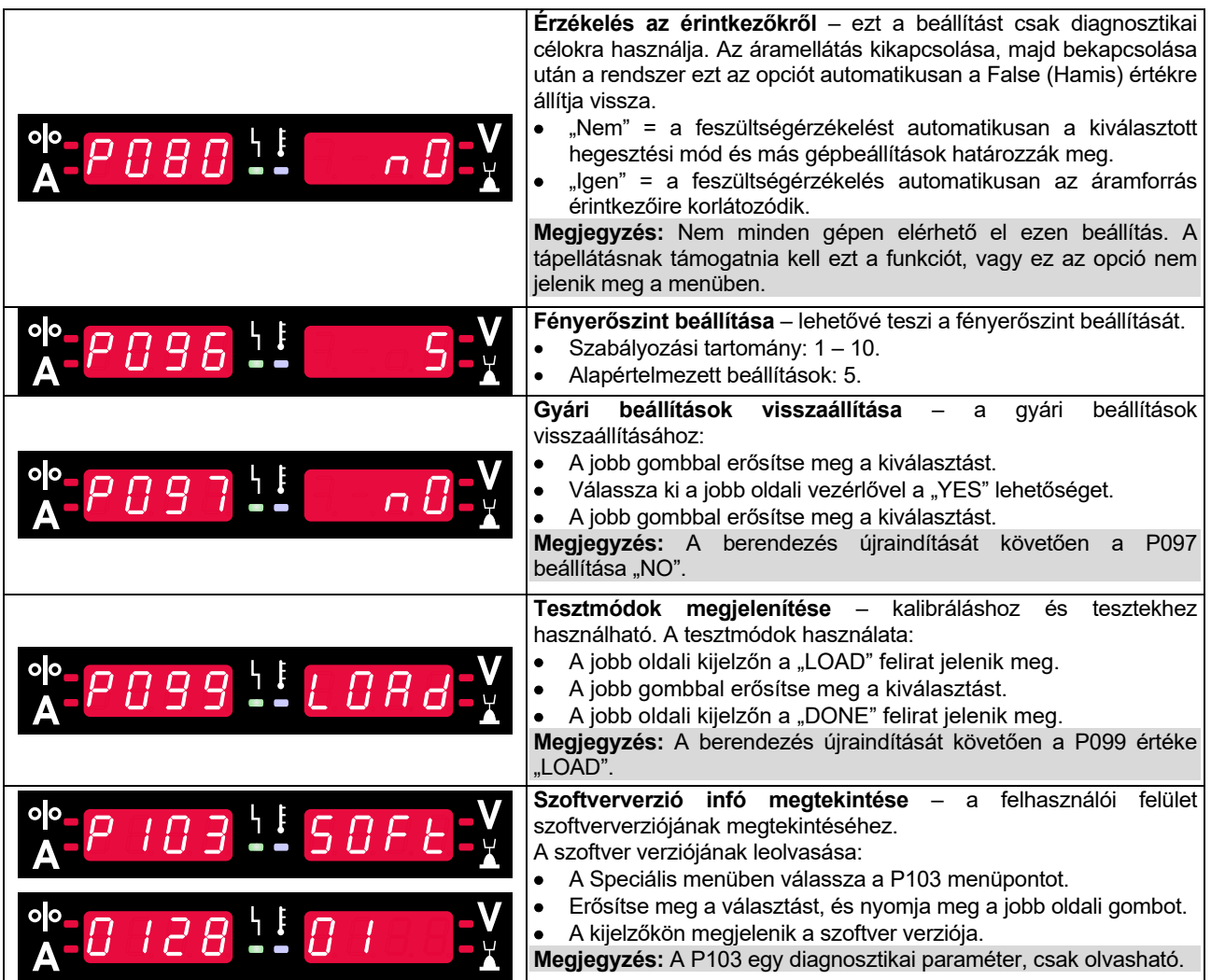

# **U22 zárolása**

Az U22 zárolási funkciója megakadályozza a paraméterek véletlen módosítását.

Az U22 zárolása:

- Tartsa nyomva a jobb oldali gombot [9] 4 másodpercig.
- Ekkor megjelenik a tájékoztatás az U22 zárolásáról a kijelzőkön (7. ábra).

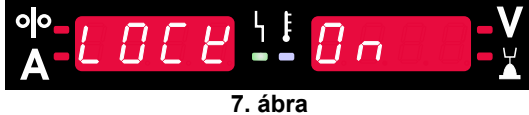

Az U22 zárolásának feloldása:

- Tartsa nyomva a jobb oldali gombot [9] 4 másodpercig.
- Ekkor megszűnik a felhasználói felület zárolása, és a kijelzőkön a következők jelennek meg (8. ábra).

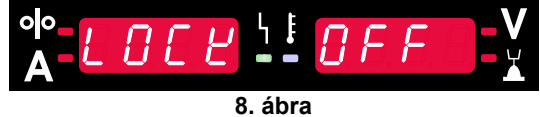

#### **GMAW, FCAW-GS és FCAW-SS hegesztési folyamat nem szinergikus módban**

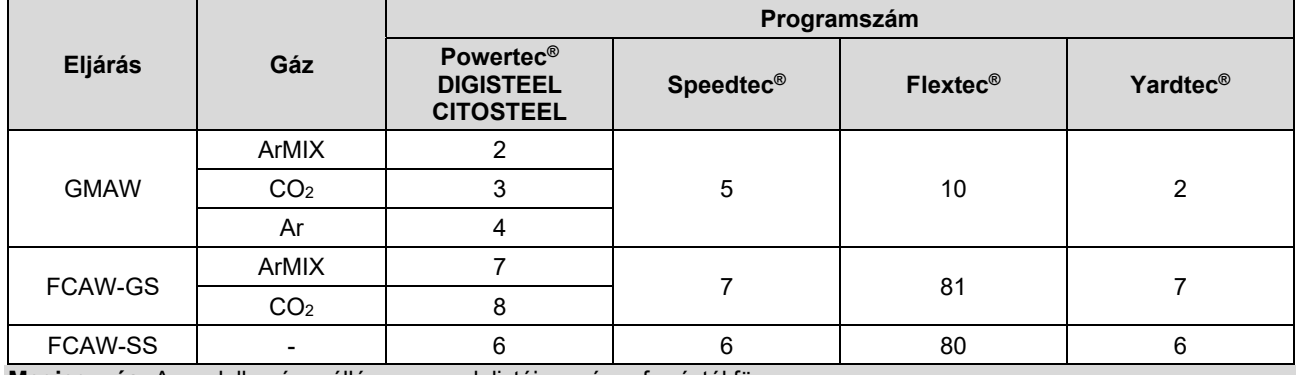

**táblázat 9 GMAW és FCAW nem szinergikus hegesztési programok** 

**Megjegyzés:** A rendelkezésre álló programok listája az áramforrástól függ.

A nem szinergikus módban a huzaladagolási sebesség és a hegesztési feszültség független paraméterek, amelyeket a felhasználónak kell a felhasználónak beállítania.

A GMAW és FCAW-GS programok a következőket tudják állítani:

- Huzaladagolási sebesség, WFS
- Hegesztési feszültség
- Visszaégési idő
- **•** Bejáratási WFS
- Előáramlási idő/Utóáramlási idő
- Pontidő
- · Indítási eljárás:
	- · Indítási idő
	- Huzaladagolási sebesség
	- **•** Feszültség
- Kráter:
	- Kráteridő
	- Huzaladagolási sebesség
	- Feszültség
- Polaritás
- 2 lépés/4 lépés
- Ívszabályozás:
- Induktivitás

Az FCAW-SS program a következőket tudja beállítani:

- Huzaladagolási sebesség, WFS
- Hegesztési feszültség
- Visszaégési idő
- Bejáratási WFS
- Pontidő
- Indítási eljárás:
	- · Indítási idő
	- Huzaladagolási sebesség
	- Feszültség
- Kráter:
	- Kráteridő
	- Huzaladagolási sebesség
- **•** Feszültség
- Polaritás
- 2 lépés/4 lépés
	- Ívszabályozás:
	- · Induktivitás

- $\bullet$  Beállítási tartomány:  $-10 +10$ .
- Alapértelmezett érték: 0.

# **GMAW és FCAW-GS hegesztési folyamat állandó feszültségű szinergikus módban**

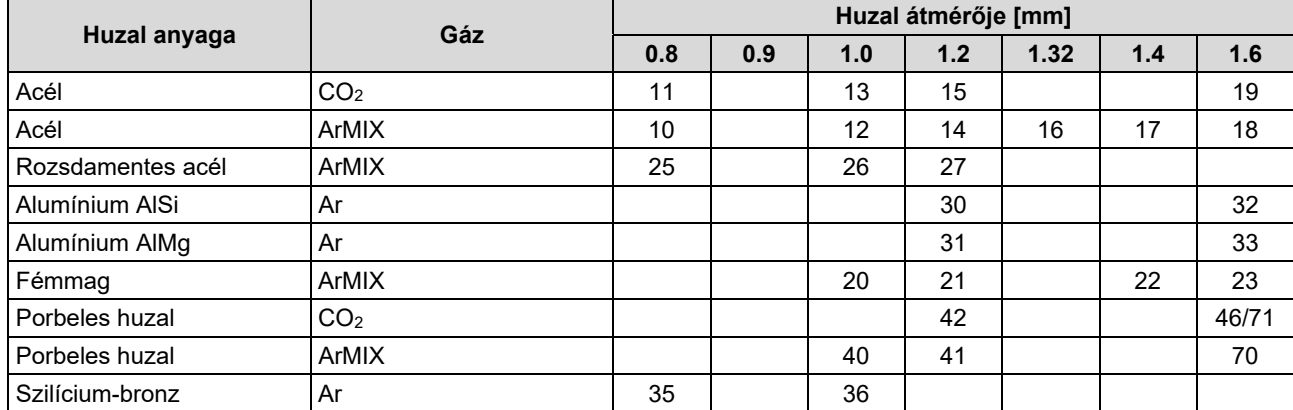

#### **táblázat 10 Példák GMAW és FCAW-GS szinergikus programokra POWERTEC® esetén**

#### **táblázat 11 Példák GMAW és FCAW-GS szinergikus programokra SPEEDTEC® esetén**

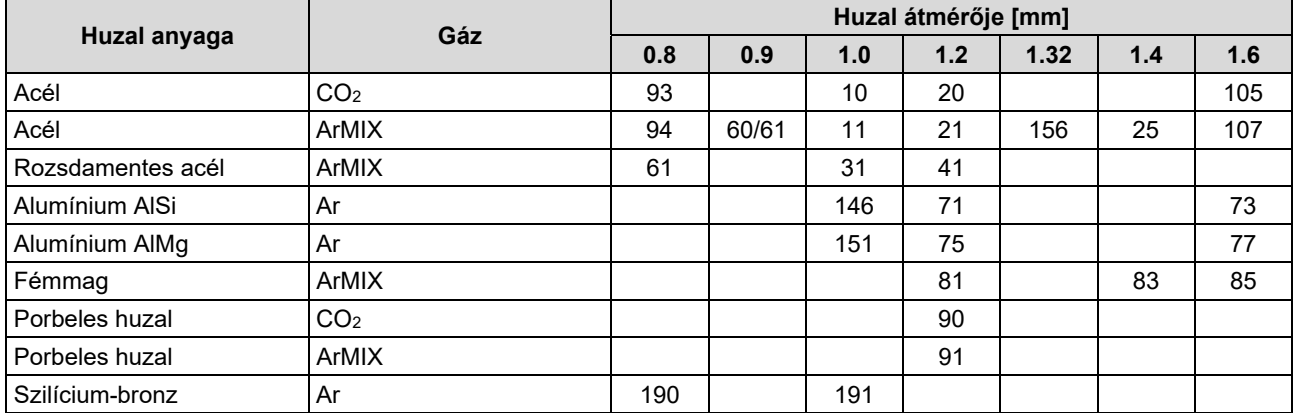

#### **táblázat 12 Példák GMAW és FCAW-GS szinergikus programokra FLEXTEC® esetén**

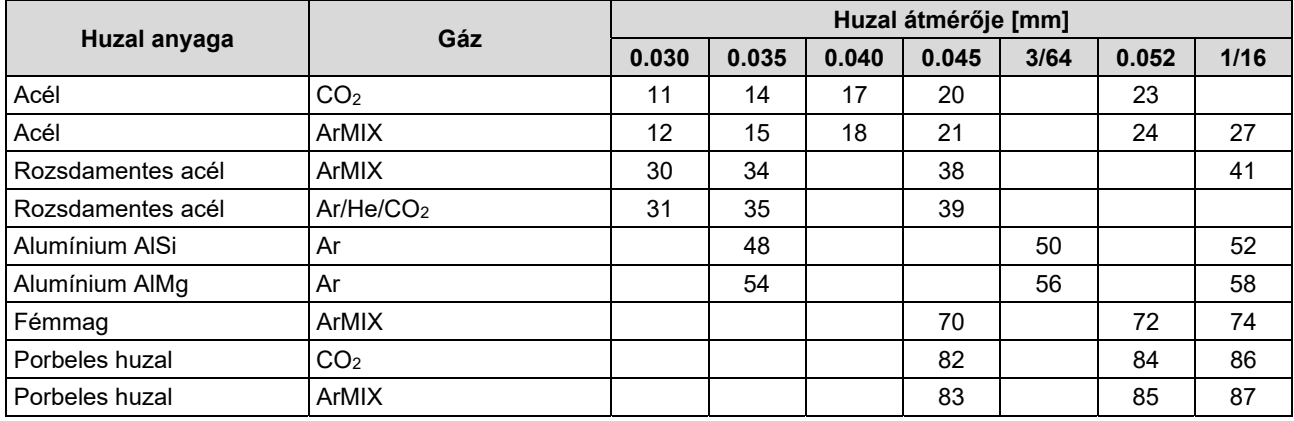

#### **táblázat 13 Példák GMAW és FCAW-GS szinergikus programokra YARDTEC® esetén**

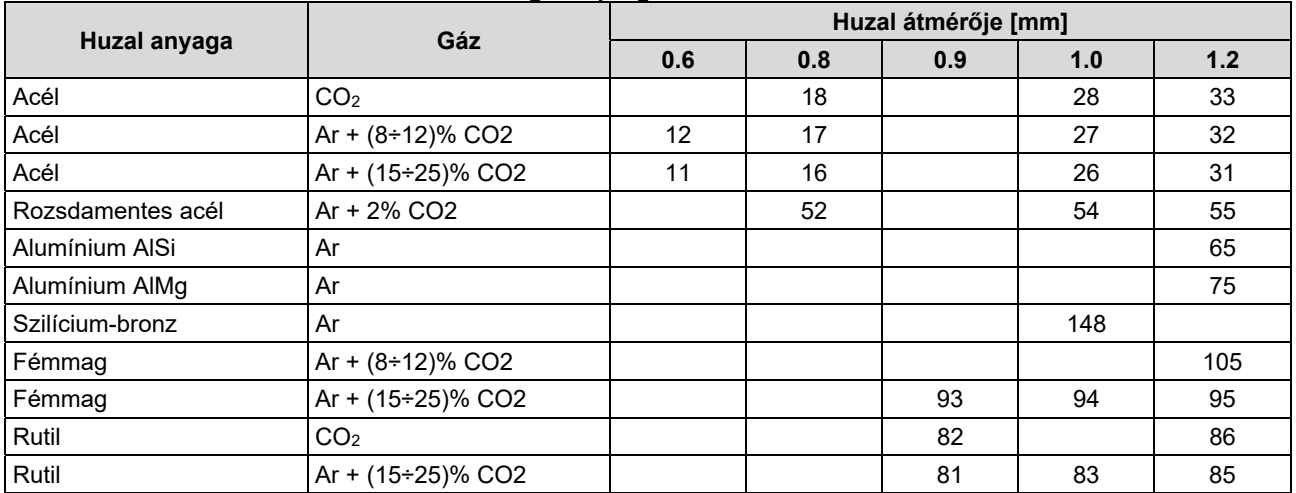

**Megjegyzés:** A rendelkezésre álló programok listája az áramforrástól függ.

Szinergikus üzemmódban nem a felhasználó állítja be a hegesztési feszültséget. A helyes hegesztési feszültséget a gép szoftvere határozza meg.

Az optimális feszültségérték a bemeneti adatoktól függ:

Huzaladagolási sebesség, WFS.

A hegesztési feszültség szükség esetén módosítható a jobb vezérlőelemmel [7]. A jobb oldali vezérlő elforgatásakor a kijelző pozitív vagy negatív sávot jelenít meg, ha a feszültség az ideális feszültség felett vagy alatt van.

 Az optimális érték felett van a feszültség beállítása.

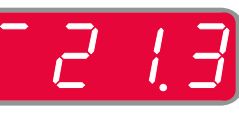

- Feszültség beállítása optimális értéken.
- Feszültség beállítása optimális érték alatt.

Ezenkívül manuálisan is beállíthatók a következők:

- Visszaégési idő
- Bejáratási WFS
- Előáramlási idő/Utóáramlási idő
- Pontidő
- Indítási eljárás:
- · Indítási idő
	- Huzaladagolási sebesség
	- Feszültség
- Kráter:
	- Kráteridő
	- Huzaladagolási sebesség
	- Feszültség
- Polaritás
- 2 lépés/4 lépés
- Ívszabályozás:
	- Induktivitás

- $\bullet$  Beállítási tartomány:  $-10 +10$ .
- Alapértelmezett érték: 0.

# **Nagy behatolási sebességű (HPS) hegesztési eljárás szinergikus módban**

#### **táblázat 14 Példák HPS szinergikus programokra SPEEDTEC® esetén**

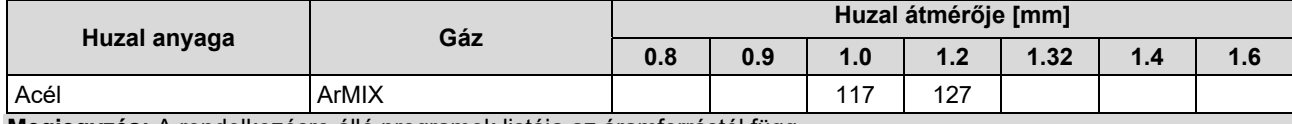

**Megjegyzés:** A rendelkezésre álló programok listája az áramforrástól függ.

Szinergikus üzemmódban nem a felhasználó állítja be a hegesztési feszültséget. A helyes hegesztési feszültséget a gép szoftvere határozza meg.

Az optimális feszültségérték a bemeneti adatoktól függ:

Huzaladagolási sebesség, WFS.

A **HPS** a Lincoln Electric által tervezett módosított hegesztési eljárás, amely szóróíves és rövid ívű mód előnyei kombinálja.

Kisebb a hegesztési feszültség, mint a hagyományos szóróíves mód esetén, ezért kisebb a szükséges energia és koncentráltabb az ív. Előnyök:

- Hosszú szabad huzalhosszú hegesztés lehetősége.
- Koncentráltabb az ív, ezért nagyobb a behatolás.
- A munkadarab torzulásának a csökkentése (kisebb feszültség = kevesebb energiát fordít a hegesztésre).
- Megnövelt termelékenység (nagyobb hegesztési sebesség és kisebb követelményt támaszt a hegesztendő anyaga előkészítésével kapcsolatosan).

A hegesztési feszültség szükség esetén módosítható a jobb vezérlőelemmel [7]. A jobb oldali vezérlő elforgatásakor a jobb oldali kijelző [4] pozitív vagy negatív sávot jelenít meg, ha a feszültség az ideális feszültség felett vagy alatt van.

- Az előre beállított feszültség az ideális feszültség fölött van
- Az előre beállított feszültség az ideális feszültségen van
- Az előre beállított feszültség az ideális feszültség alatt van

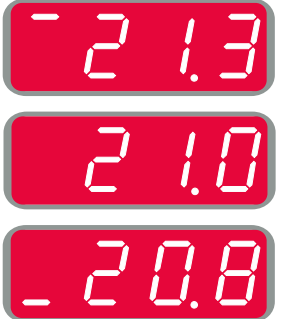

Ezenkívül manuálisan is beállíthatók a következők:

- Visszaégési idő
- Bejáratási WFS
- Előáramlási idő/Utóáramlási idő
- Pontidő
- · Indítási eljárás:
- Indítási idő
	- Huzaladagolási sebesség
- Feszültség
- Kráter:
- Kráteridő
- Huzaladagolási sebesség
- Feszültség
- Polaritás
- 2 lépés/4 lépés
- Ívszabályozás:
	- **·** Induktivitás

- Beállítási tartomány: –10 +10.
- Alapértelmezett érték: 0.

# **Nagy hegesztési sebességű rövid íves (SSA) hegesztési eljárás szinergikus módban**

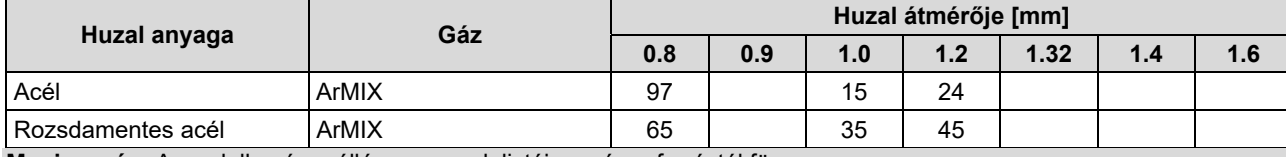

**táblázat 15 Példák SSA szinergikus programokra SPEEDTEC® esetén** 

**Megjegyzés:** A rendelkezésre álló programok listája az áramforrástól függ.

Szinergikus üzemmódban nem a felhasználó állítia be a hegesztési feszültséget. A helyes hegesztési feszültséget a gép szoftvere határozza meg.

Az optimális feszültségérték a bemeneti adatoktól függ:

Huzaladagolási sebesség, WFS.

**Nagy hegesztési sebességű rövid íves (SSA)** biztosítja a legsokoldalúbb használhatóságot az acél és rozsdamentes acél hegesztésekor. A huzaladagolási sebesség növelése alatti gyors ívszabályozás természetesen az SSA mód felé tolja el a normál rövid ív jellemzőit, kiterjesztve a rövid ív tartományát a nagyobb áramra, és megakadályozza a csepp átviteles mód kialakulását, amelyet a rövid ívhez képest nagyobb fröcskölés és nagyobb energia jellemez.

Előnyök:

- A hegesztett anyag torzulásainak a csökkenése (kevesebb energiát használ a hegesztéskor).
- Az adagolási sebesség széles tartománya a rövid ív fenntartása mellett.
- A normál Állandó feszültségű módhoz képest a fröcskölés csökkentése.
- Füstképződés csökkentése a normál Állandó feszültségű módhoz képest (maximum 25%-kal kevesebb).

A hegesztési feszültség szükség esetén módosítható a jobb vezérlőelemmel [7]. A jobb oldali vezérlő elforgatásakor a jobb oldali kijelző [4] pozitív vagy negatív sávot jelenít meg, ha a feszültség az ideális feszültség felett vagy alatt van.

- Az előre beállított feszültség az ideális feszültség fölött van
- Az előre beállított feszültség az ideális feszültségen van
- Az előre beállított feszültség az ideális feszültség alatt van

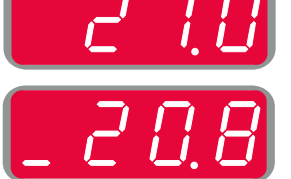

Ezenkívül manuálisan is beállíthatók a következők:

- Visszaégési idő
- **•** Beiáratási WFS
- Előáramlási idő/Utóáramlási idő
- Pontidő
- · Indítási eljárás:
- Indítási idő
	- Huzaladagolási sebesség
- **•** Feszültség
- Kráter:
	- Kráteridő
	- Huzaladagolási sebesség
- Feszültség
- Polaritás
- 2 lépés/4 lépés Ívszabályozás:
- 
- Induktivitás

- $\bullet$  Beállítási tartomány:  $-10 +10$ .
- Alapértelmezett érték: 0.

## **GMAW-P hegesztési eljárás szinergikus módban**

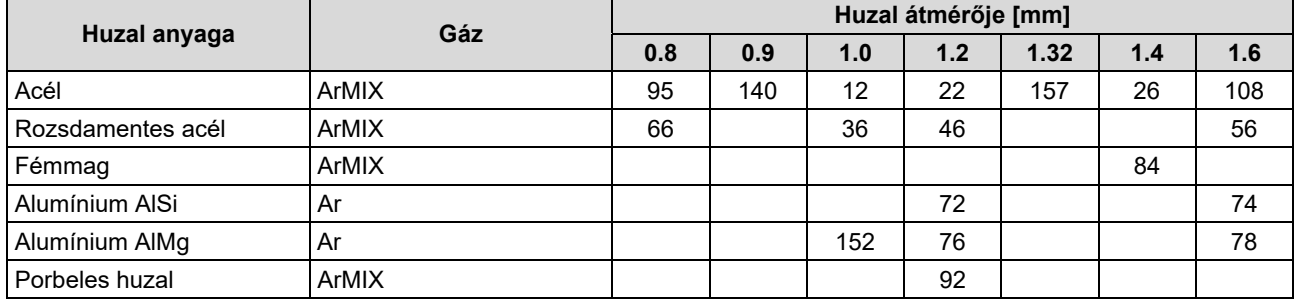

#### **táblázat 16 GMAW-P program példák SPEEDTEC® esetén**

#### **táblázat 17 GMAW-P program példák FLEXTEC®esetén**

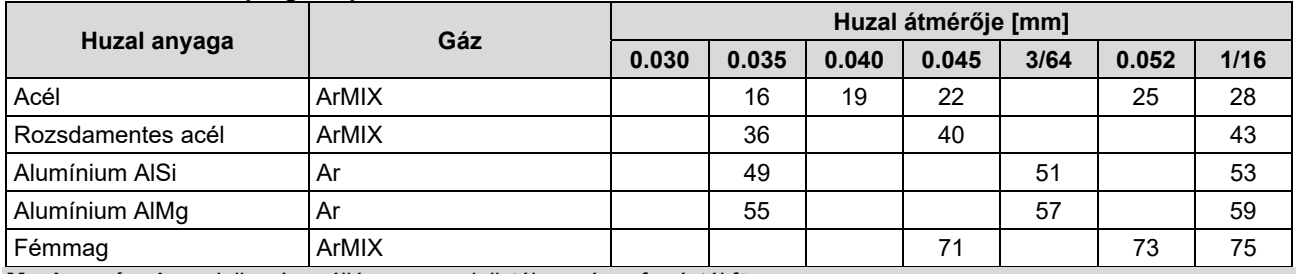

**Megjegyzés:** A rendelkezésre álló programok listája az áramforrástól függ.

A szinergikus GMAW-P (impulzusos MIG) hegesztés alkalmazása ideális olyan helyen, ahol gondoskodni kell arról, hogy kicsi legyen a fröcskölés. Az impulzusos hegesztés alatt a gép folyamatosan váltogatja a hegesztőáramot az alacsony szintről a magas szintre, majd fordítva. Mindegyik impulzus egy kis olvadt fémcseppet küld a huzalról a hegfürdőbe.

A huzaladagolási sebesség a legfontosabb vezérlési paraméter. Mivel a huzaladagolási sebesség állítható, a jó hegesztési jellemzők biztosítása érdekében az áramforrás állítja be a hullámalak paramétereket.

A Finomítás funkció végzi a másodlagos vezérlést – a jobb oldali kijelző. A Finomítás funkció beállítása határozza meg az ívhosszat. 0,50 és 1,50 között állítható a Finomítás. 1,00 a névleges beállítás.

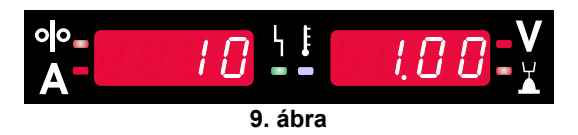

A Finomítás értékének a növelése az ívhossz<br>növekedését okozza. A Finomítás értékének a növekedését okozza. A Finomítás értékének a csökkentése az ívhossz csökkenését okozza.

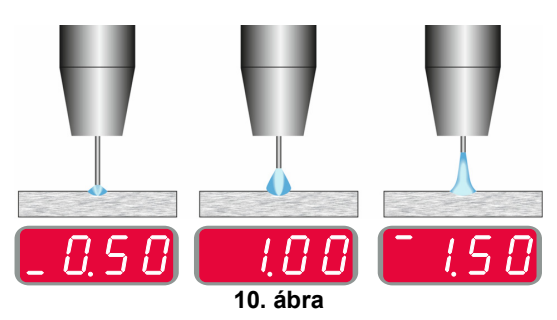

A Finomítás beállítása után, a legjobb hegesztési eredmény elérése érdekében az áramforrás automatikusan újraszámítja a hullámforma mindegyik részének feszültség-, áram- és időértékét.

Ezenkívül manuálisan is beállíthatók a következők:

- Visszaégési idő
- Bejáratási WFS
- Előáramlási idő/Utóáramlási idő
- Pontidő
- Indítási eljárás:
- Indítási idő
- Huzaladagolási sebesség
- Feszültség vagy Finomítás értéke
- Kráter:
- Kráteridő
- Huzaladagolási sebesség
- Feszültség vagy Finomítás értéke
- Polaritás
- 2 lépés/4 lépés
- Ívszabályozás:
	- UltimArc™

**UltimArc™**– az impulzusos hegesztési program állítja be az ív fókuszát és alakját. A megnövelt UltimArc™ érték következtében az ív elég erős és stabil a nagy sebességű fémlaphegesztéshez.

- Beállítási tartomány: –10 +10.
- Alapértelmezett érték: 0.

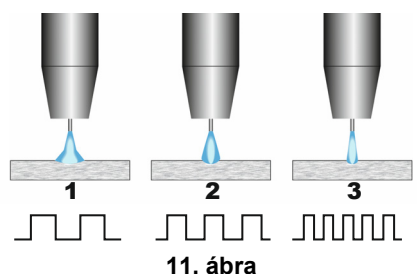

- 1. UltimArc™ vezérlése "-10,0": Kis frekvencia, széles.
- 2. UltimArc™ vezérlése KI: Közepes frekvencia és szélesség.<br>3. UltimArc™
- vezérlése "+10,0": Nagy frekvencia, koncentrált.

# **Lágy csendes impulzus módú (SSPTM) eljárás szinergikus módban**

**táblázat 18 Példák SSP szinergikus programokra.** 

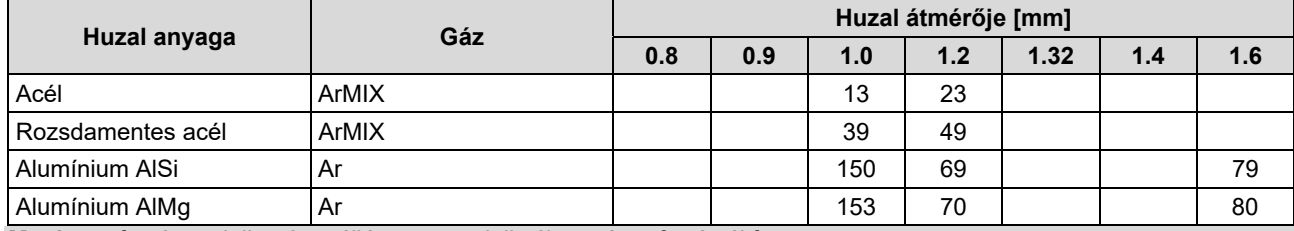

**Megjegyzés:** A rendelkezésre álló programok listája az áramforrástól függ.

Az **SSP™** egy nagyon lágy és csendes ívvel jellemezhető módosított impulzusos eljárás. Az eljárás célja rozsdamentes acélok hegesztése, és a normál impulzusnál sokkal jobb hegesztettszél-bemártást biztosít. A normál impulzusos eljárásnál lágyabb és csendesebb, amely élvezetesebbé és kevésbé fárasztóvá teszi a hegesztést. Továbbá az általa biztosított stabilitása minden helyzetben való hegesztést tesz lehetővé.

Az impulzusos hegesztés alatt a gép folyamatosan váltogatja a hegesztőáramot az alacsony szintről a magas szintre, majd fordítva a körben. Mindegyik impulzus egy kis olvadt fémcseppet küld a huzalról a hegfürdőbe.

A huzaladagolási sebesség a legfontosabb vezérlési paraméter. Mivel a huzaladagolási sebesség állítható, a jó hegesztési jellemzők biztosítása érdekében az áramforrás állítja be a hullámalak paramétereket.

A Finomítás funkció végzi a másodlagos vezérlést – a kijelző jobb felső részén olvasható a paraméter értéke. A Finomítás funkció beállítása határozza meg az ívhosszat. 0,50 és 1,50 között állítható a Finomítás. 1,00 a névleges beállítás.

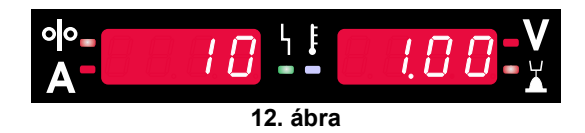

A Finomítás értékének a növelése az ívhossz növekedését okozza. A Finomítás értékének a csökkentése az ívhossz csökkenését okozza.

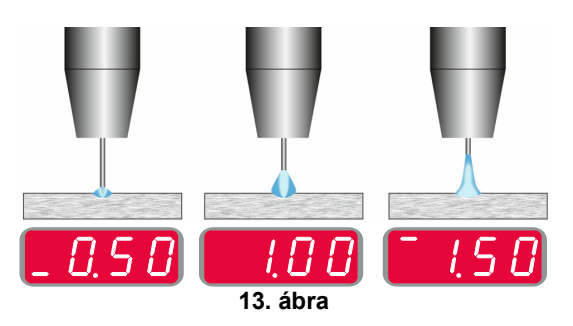

A Finomítás beállítása után, a legjobb hegesztési eredmény elérése érdekében az áramforrás automatikusan újraszámítja a hullámforma mindegyik részének feszültség-, áram- és időértékét.

Ezenkívül manuálisan is beállíthatók a következők:

- Visszaégési idő
- Bejáratási WFS
- Előáramlási idő/Utóáramlási idő
- Pontidő
- Indítási eljárás:
	- Indítási idő
	- Huzaladagolási sebesség
	- Feszültség vagy Finomítás értéke
- Kráter:
- **•** Kráteridő
	- Huzaladagolási sebesség
	- Feszültség vagy Finomítás értéke
- Polaritás
- 2 lépés/4 lépés
- Ívszabályozás
- Frekvencia

**Frekvencia** – impulzusos hegesztésnél ez állítja be az ív fókuszát és alakját. A megnövelt frekvencia következtében az ív elég erős és stabil a nagy sebességű fémlaphegesztéshez.

- Beállítási tartomány: –10 +10
- Alapértelmezett érték: 0.

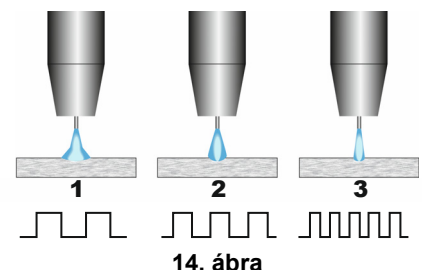

- 1. Frekvencia vezérlése "-10.0": Kis frekvencia, széles.
- 2. Frekvencia vezérlése KI: Közepes frekvencia és szélesség.
- 3. Frekvencia vezérlése "+10,0": Nagy frekvencia, koncentrált.

### **SMAW (MMA) hegesztési folyamat**

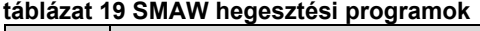

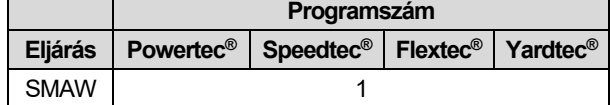

**Megjegyzés:** A rendelkezésre álló programok listája az áramforrástól függ.

A 1-es számú programhoz a következő állítható be:

- Hegesztési áram
- Kapcsolja be/kapcsolja ki a kimeneti feszültséget a kimeneti vezetéken
- Ívszabályozások:
	- · ÍV ERŐSSÉGE
	- MELEGINDÍTÁS

**ÍV ERŐSSÉGE** – a rendszer ideiglenesen növeli a kimeneti áramerősséget az elektróda tapadásának megszüntetéséhez és a hegesztési eljárás segítéséhez. Az alacsonyabb értékek kisebb rövidzárlati áramot és lágyabb íveket biztosítanak. A magasabb beállítások nagyobb rövidzárlati áramot, erősebb ívet és esetleg több fröccsenést eredményeznek.

- Beállítási tartomány: –10,0 +10,0.
- Alapértelmezett érték: 0.

**MELEGINDÍTÁS** – az ív kezdetén ideiglenesen növeli a névleges áramerősséget az elektródával, hogy könnyebb legyen az ív indítása.

- **.**Beállítási tartomány: 0 +10,0.
- Alapértelmezett érték: +5.

#### **GMAW, FCAW-SS hegesztési eljárás**

**táblázat 20 A hegesztőprogramok** 

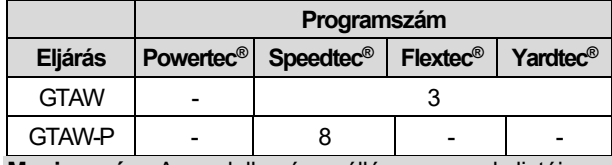

**Megjegyzés:** A rendelkezésre álló programok listája az áramforrástól függ.

A 3-as számú programhoz a következő állítható be:

- Hegesztési áram
- Kapcsolja be/kapcsolja ki a kimeneti feszültséget a kimeneti vezetéken

**Megjegyzés:** Nem működik a 4 lépéses esetén.

- Utóáramlási idő
- 2 lépés/4 lépés
- Indítási eljárás:
	- Indítási idő
	- Hegesztési áram
- Kráter:
	- **•** Kráteridő
	- Hegesztési áram
- Ívszabályozás:
	- MELEGINDÍTÁS

A 8-as számú programhoz a következő állítható be:

- Hegesztési áram
- Kapcsolja be/kapcsolja ki a kimeneti feszültséget a kimeneti vezetéken
	- **Megjegyzés**: Nem működik a 4 lépéses esetén.
- Utóáramlási idő
- 2 lépés/4 lépés
- Indítási eljárás:
- Indítási idő
- Hegesztési áram
- Kráter:
- Kráteridő
- Hegesztési áram
- Ívszabályozás:
- Impulzus periódus
- Háttér áram

**MEGJEGYZÉS:** A kiválasztott hegesztési eljárástól/programtól és a hegesztő tápforrástól függ a paraméterek rendelkezésre állása.

**MELEGINDÍTÁS** – az ív kezdetén ideiglenesen növeli a névleges áramerősséget az elektródával, hogy könnyebb legyen az ív indítása.

- Alapértelmezett érték: +5.
- $\bullet$  Szabályozási tartomány:  $0 +10,0$ .

**Impulzusperiódus** az ív szélességét és a hegesztés során használt hőmennyiséget változtatja. Ha alacsonyabb a paraméterek értéke:

- Javítja a behatolást és a varrat mikroszerkezetét.
- Minél keskenyebb, annál stabilabb az ív.
- Csökkenti a hegesztés során bevitt hőmennyiséget.
- Csökkenti a torzulásokat.
- Növeli a hegesztési sebességet.

**Megjegyzés:** A beállítási tartomány az áramforrástól függ.

**Háttér áramerősség** – a névleges hegesztőáram százalékos értéke. A hegesztés során használt általános hőmennyiséget szabályozza. A háttéráram megváltoztatása megváltoztatja a hátsó gyöngy alakját. **Megjegyzés:** A beállítási tartomány az áramforrástól függ.

#### **Faragás**

#### **táblázat 21 A hegesztőprogram – faragás**

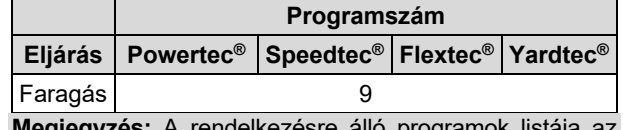

**legjegyzés:** A rendelkezésre álló programok listája áramforrástól függ.

A 9-es számú programhoz a következő állítható be:

- Faragó áram
- Kapcsolja be/kapcsolja ki a kimeneti feszültséget a kimeneti vezetéken

#### **Hegesztési vezeték feszültségesésének kompenzálása**

Az ilyen kompenzálással figyelembe lehet venni a feszültségesést a hegesztési vezetékeken a hegesztési eljárás során. Ez fontos az optimális hegesztési paraméterek biztosításához, különösen amikor hosszú, egymáshoz csatlakozó hegesztési kábeleket használnak.<br>Hegesztési vezeték feszültségesése hatásának feszültségesése hatásának kompenzálása érdekében kalibrálást kell végezni. **Megjegyzés:** Mindig kalibrálást kell végezni, amikor módosul a hegesztési rendszer konfigurációja.

A hegesztési rendszer előkészítése a kalibrálási eljárásra: Készítse elő a hegesztőkészletet.

- Csatlakoztassa a GMAW, FCAW-GS vagy FCAW-SS eljáráshoz használt pisztolyt az Euro aljzathoz.
- Csatlakoztassa a munkavezetéket az áramforrás kimenetéhez, majd reteszelje azt.
- Csatlakoztassa a munkacsatlakozót a hegesztési darabhoz a munkacsipesszel.
- A hegesztőpisztoly típusától függően távolítsa el a fúvókát vagy a védősapkát.
- Kapcsolja be a hegesztőgépet.
- Dugja be a huzalt a hegesztőpisztolyba. **Megjegyzés:** Az elektródavezetéket közvetlenül az érintkezőcsúcs alatt vágja el, hogy ne álljon ki az érintkezőcsúcsból!
- A kalibrálási eljárás futtatásához nyissa meg az alapmenü kompenzálási beállítását.

A kalibrálási eljárás:

Az alapértelmezett beállítás:

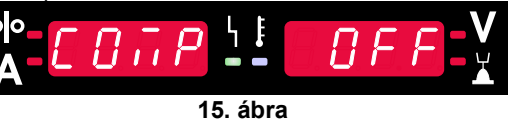

- Nyomja meg a jobb oldali gombot [9].
- A jobb oldali kijelzőn [4] villog az "OFF" felirat.
- Állítsa be a "CAL" értéket a jobb oldali kijelzőn [4] fordítsa a jobb oldali vezérlőt jobbra.

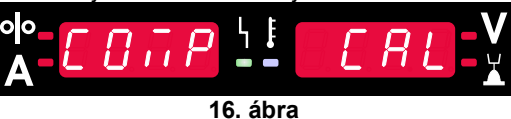

- Hagyja jóvá a jobb oldali gombbal [9].
- A bal kijelzőn [1] "rEAd", a jobb kijelzőn [4] "MAnU" felirat látszik. A kijelzők arról tájékoztatják a felhasználót, hogy olvassa el és tartsa be a kezelői kézikönyv utasításait.

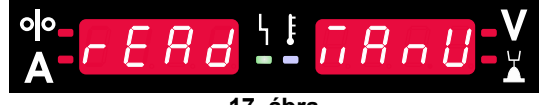

**17. ábra** 

- Nyugtázza, hogy elolvasta a kézikönyvet nyomja meg a jobb oldali gombot [9].
- A bal kijelzőn [1] "tOUC", a jobb kijelzőn [4] "trl9" felirat látszik. A kijelző felszólítja a felhasználót, hogy érintse az érintkezőcsúcsot a hegesztési anyaghoz, és húzza meg a kapcsolót.

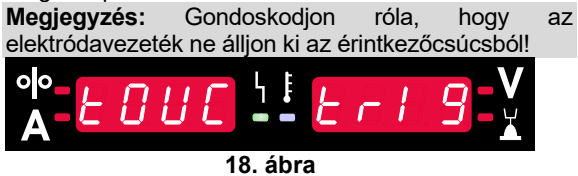

 Ha a kalibrálási eljárást az ismertetett lépésekkel végezték, az eljárás sikeresnek tekinthető. A kijelzőkön a következők jelennek meg:

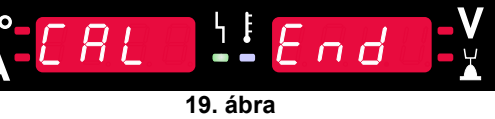

 Nyugtázza a kalibrálást – nyomja meg a jobb oldali gombot [9].

ha a kalibrálási eljárás nem sikerült, a kijelzőkön a következők jelennek meg:

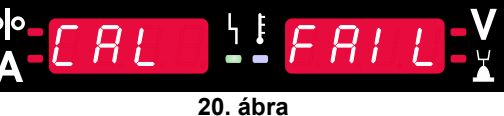

Ez azt jelenti, hogy az eljárást nem az utasítások szerint végezték. Ebben az esetben ismételje meg az eljárást a kézikönyv utasításait szorosan követve.

### **Hiba**

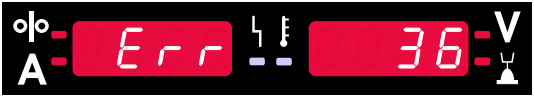

**21. ábra. Példa hibakódra** 

A 22. táblázat az esetlegesen megjelenő alapvető hibák listáját tartalmazza. A hibakódok teljes listájának megtekintéséhez, kérjük, vegye fel a kapcsolatot a Lincoln Electric szervizrészlegével.

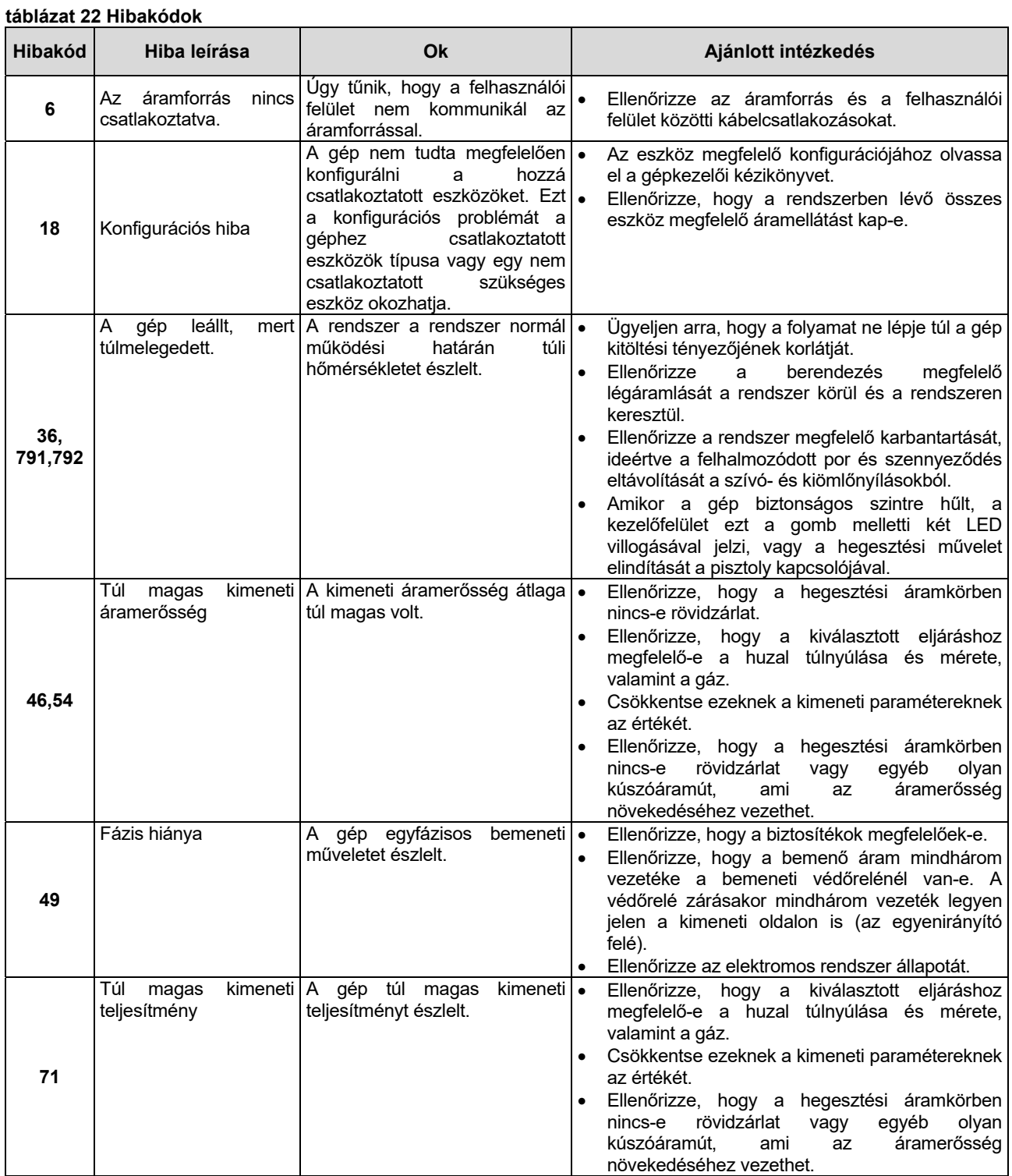

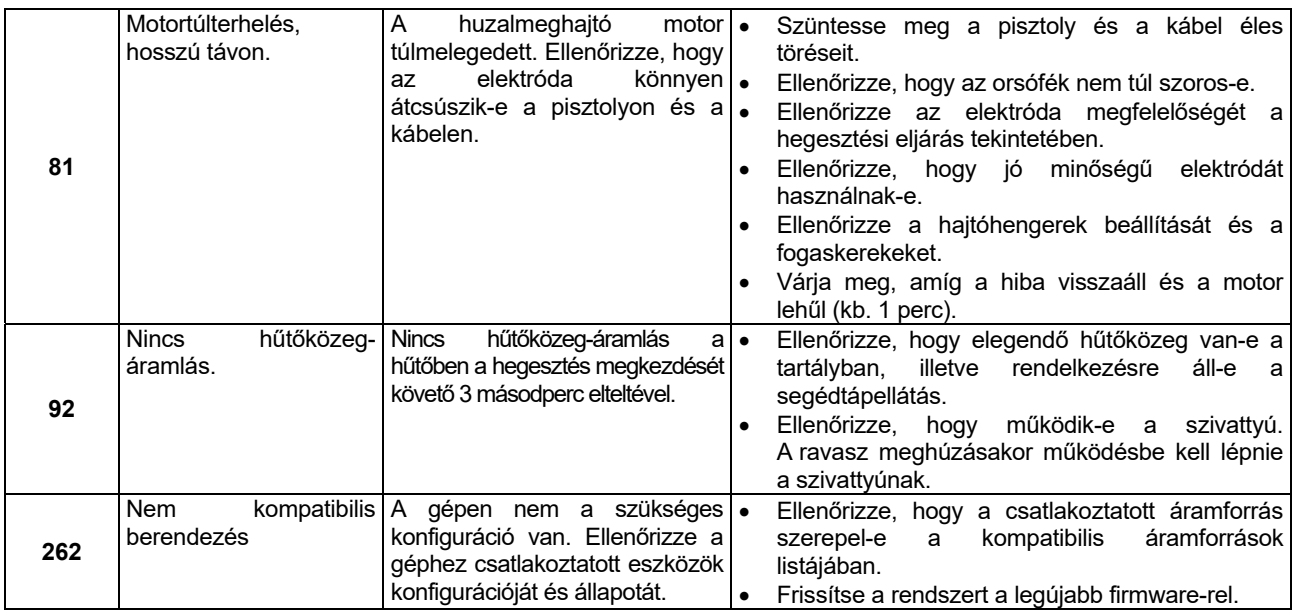

#### **FIGYELEM**

Ha bármilyen oknál fogva nem érti a tesztelési eljárásokat, vagy nem tudja biztonságosan elvégezni a teszteket/javításokat, a technikai hibaelhárítással kapcsolatos segítségért lépjen kapcsolatba a Lincoln jóváhagyott helyszíni szervizével.